VERSION 17

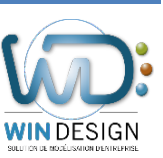

# **Fichier de Commandes**

**Description du fichier de commandes XML permettant d'interagir avec WinDesign** 

**Création 09/12/2016 Modification 19/07/2018 – Version 17**

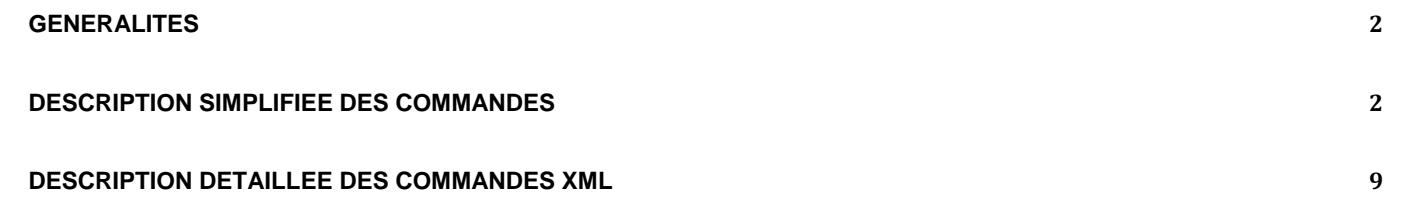

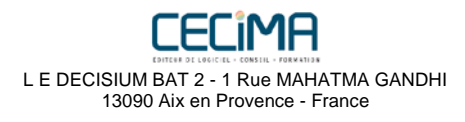

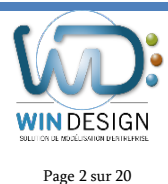

## **Généralités**

Le fichier de commande est utilisé le format XML. Il permet d'interagir avec WinDesign de manière plus complète que l'import CSV. Des commandes permettent par exemple de supprimer des éléments dans un modèle comme des objets, des liens, des documents associés.

Pour exécuter un fichier de commande, il suffit d'aller dans le menu **Fichier / Pilotage par fichier XML**.

Une autre possibilité est de transmettre le fichier à WinDesign sur la ligne de commande via le paramètre **-x "nom\_du\_fichier"**. Les différents commutateurs pour la ligne de commande sont détaillés en fin de ce document.

S'il y a des erreurs dans le fichier, la fenêtre résultat (menu Affichage / Résultats) contient la description des erreurs

Les fichiers d'exemple sont disponibles à l'adresse suivante :

<http://www.win-design.com/dl/WdCommand/ExemplesXML.zip>

## **Description simplifiée des commandes**

#### **Fichier XML minimal**

Toutes les commandes d'interaction avec WinDesign devront être dans l'élément **WdCommand**

L'exemple suivant ne fait rien mais c'est ce que doit contenir tout fichier de commande.

<?xml version="1.0" encoding="ISO-8859-1"?> <WdCommand xmlns:e="http://www.win-design.com/xml/element" xmlns:a="http://www.win-design.com/xml/action" xmlns:p="http://www.win-design.com/xml/propriete">

</WdCommand>

#### **Ajout d'un objet dans le modèle actif**

L'ajout d'un objet se fait via l'élément **Objet**. Dans cet exemple nous allons rajouter l'application **MonAppli** qui est un objet de type **Bloc applicatif**.

<e:Objet name="MonAppli" type="Bloc applicatif" stereotype="Application"/>

#### **Ajout/Mise à jour de caractéristiques d'un objet**

L'ajout de caractéristiques étendues se fait avec l'élément **caract\_etendue**, pour les caractéristiques générales on utilise l'élément **caract**. Lors de l'utilisation de l'élément **caract**, si la caractéristique n'est pas connue, on cherche automatiquement si elle correspond à une caractéristique étendue. Si on ne trouve toujours pas de correspondance, une caractéristique externe est créée.

étendues date version et version.

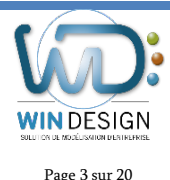

Dans cet exemple, nous allons mettre à jour le libellé de l'application MonAppli ainsi que les caractéristiques

<e:Objet name="MonAppli" type="Bloc applicatif" stereotype="Application">

 <p:caract name="libelle">Description de mon appli</p:caract> <p:caract name="date version">01/02/2012</p:caract> <p:caract\_etendue name="version">3.2</p:caract\_etendue>

</e:Objet>

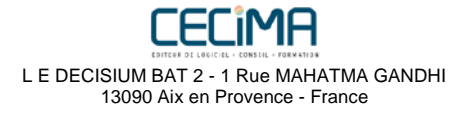

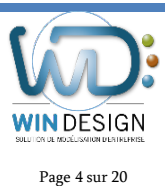

Version 17<br>Page 4 sur 20 Version 17 Fichier de Commandes XML

#### **Ajout de documents associés à un objet**

Pour un ajout simple d'un document, il est possible d'utiliser la caractéristique **liens\_doc**.

Pour plus avoir accés à plus d'option d'import, l'élément **DocAssocie** est requis.

Dans cet exemple, nous allons rajouter un lien vers un document simple, puis un autre lien vers un document en précisant un nom pour celui-ci (les documents de l'exemple n'existent pas à cette adresse).

```
<e:Objet name="MonAppli" type="Bloc applicatif" stereotype="Application">
  <p:caract name="liens_doc">http://www.win-design.com/InstallReseau.pdf</p:caract>
  <e:DocAssocie name="MAJ v13" liendoc="http://www.win-design.com/Version13.pdf"/>
```
</e:Objet>

Pour rajouter un document associé en supprimant les autres il suffit de rajouter le paramètre **unique**.

<e:DocAssocie name="MonDoc" liendoc="C:\MesDocuments\MonDoc.doc" unique="oui"/>

#### **Création d'un lien entre deux objets (version simple)**

L'ajout d'un objet lié se fait via l'élément **ObjetLie**.

Dans cet exemple nous allons rajouter un lien de réalisation entre l'application **MonAppli** et la fonctionnalité **MaFonction**

```
<e:Objet name="MonAppli" type="Bloc applicatif" stereotype="Application">
  <e:ObjetLie name="MaFonction" type="Bloc fonctionnel" stereotype="Fonctionnalité"
         role="réalise" />
</e:Objet>
```
Pour rajouter un objet lié en supprimant les autres liens de même type / role, il suffit de rajouter le paramètre **unique**.

```
 <e:ObjetLie name="MaFonction" type="Bloc fonctionnel" stereotype="Fonctionnalité"
        role="réalise" unique="oui"/>
```
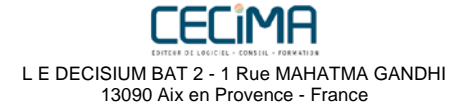

Page 5 sur 20 Version 17 Fichier de Commandes XML

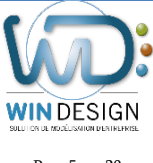

#### **Création d'un lien entre deux objets en rajoutant des caractéristiques**

L'ajout de l'objet lié se fait comme précédemment avec l'élément **ObjetLie**.

Pour ajouter des caractéristiques sur l'objet lié, il suffit d'utiliser l'élément **Caract** ou **Caract\_etendue** à l'intérieur de l'élément **ObjetLié**.

Pour ajouter des caractéristiques sur le lien, il suffit de rajouter un élément **Lien** avant de faire de même que précédemment.

<e:ObjetLie name="MaFonction" type="Bloc fonctionnel" stereotype="Fonctionnalité" role="réalise">

<p:caract name="libelle">Description de ma fonction</p:caract>

<e:Lien>

 <p:caract name="libelle">Lien entre MonAppli et MaFonction</p:caract> </e:Lien>

</e:ObjetLie>

Remarque tous les éléments utilisables dans l'élément **Objet** sont utilisables ici aussi y compris **ObjetLie**.

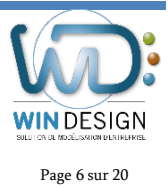

Page 6 sur 20 Version 17 Fichier de Commandes XML

#### **Ajout d'un objet dans un modèle spécifique**

Pour définir l'ajout dans un modèle spécifique, il suffit d'utiliser l'élément **Fichier**.

Dans cet exemple nous allons rajouter l'application **MonAppli** dans le modèle qui s'appelle **Desc MonAppli** dans l'espace de travail.

```
<e:fichier name="Desc MonAppli">
  <e:Objet name="MonAppli" type="Bloc applicatif" stereotype="Application"/>
</e:fichier>
```
Si dans l'espace de travail plusieurs modèles ont le même nom, il suffit de rajouter le paramètre **file** avec au moins le nom du fichier précédé éventuellement du répertoire qui permet de différencier deux fichiers identiques.

<e:fichier name="Desc MonAppli" file="Desc\_MonAppli.mga">

#### **Ajout d'un objet dans un modèle et création d'un référent**

Pour spécifier que tous les objets d'un certain type/stéréotype ont leur référent dans un modèle spécifique, il faut utiliser l'élément **RefObjet**.

Il est possible aussi de préciser si on fait de même avec les objets de types/stéréotypes enfants (comme défini dans le profil standard).

Dans cet exemple nous allons rajouter l'application **MonAppli** comme précédemment qui sera automatiquement raccourci vers le modèle **Applicatif**. Si l'objet n'existe pas dans le modèle de référence, il sera créé.

Dans le cas d'ajout de caractéristiques, l'ajout se fait automatiquement dans l'objet référent.

<e:RefObjet type="Bloc applicatif" stereotype="Application" type\_enfant="Oui" stereotype\_enfant="Oui"> <e:fichier name="Applicatif" file="Appli\Applicatif.mga" /> </e:RefObjet>

<e:fichier name="Desc MonAppli">

 <e:Objet name="MonAppli" type="Bloc applicatif" stereotype="Application"/> </e:fichier>

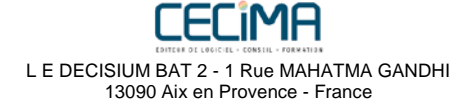

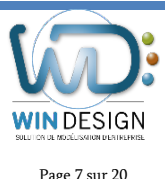

Version 17<br>Page 7 sur 20 Version 17 Fichier de Commandes XML

#### **Suppression d'un document associé**

```
Pour supprimer un document associé il suffit d'utiliser l'élément delete avant l'élément DocAssocie
Dans cet exemple nous allons supprimer le document associé version13.pdf
```

```
<e:Objet name="MonAppli" type="Bloc applicatif" stereotype="Application">
  <a:delete>
   <e:DocAssocie name="MAJ v13" liendoc="http://www.win-design.com/Version13.pdf"/>
  </a:delete>
</e:objet>
```
Pour supprimer tous les documents associés d'un objet, il suffit d'utiliser l'élément **DocAssocie** sans paramètre.

<e:Objet name="MonAppli" type="Bloc applicatif" stereotype="Application"/> <a:delete> <e:DocAssocie/> </a:delete> </e:objet>

#### **Suppression d'un objet**

Pour supprimer un objet il suffit d'utiliser l'élément **delete** avant l'élément **Objet**

Dans cet exemple, nous allons supprimer l'application **MonAppli**.

```
<e:fichier name="Desc MonAppli">
  <a:delete>
   <e:Objet name="MonAppli" type="Bloc applicatif" stereotype="Application"/>
  </a:delete>
</e:fichier>
```
#### **Suppression d'un lien entre deux objets**

Pour supprimer un lien il suffit d'utiliser l'élément **delete** avant l'élément **ObjetLie**

Dans cet exemple nous allons supprimer le lien de réalisation entre **MonAppli** et **MaFonction**.

Seul le lien est supprimé, les objets restent présents dans le modèle.

```
<e:Objet name="MonAppli" type="Bloc applicatif" stereotype="Application">
  <a:delete>
   <e:ObjetLie name="MaFonction" type="Bloc fonctionnel" stereotype="Fonctionnalité"
          role="réalise" />
  </a:delete>
</e:Objet>
```
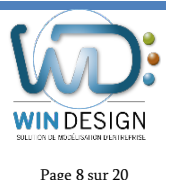

Version 17<br>Page 8 sur 20 Version 17 Fichier de Commandes XML

#### **Génération de la documentation Intranet**

Pour générer la documentation Intranet de l'espace de travail courant, il suffit d'utiliser l'action **DocIntranet**.

<a:DocIntranet Dossier="16- Standard.wdi" ExpPath="D:\chemin\_export\" Update="oui" />

#### **Import d'un fichier au format CSV**

Pour générer la documentation Intranet de l'espace de travail courant, il suffit d'utiliser l'action **DocIntranet**.

```
<e:fichier name="Urbanisation">
 <a:ImportCSV Type="Urbanisme" File="Quartiers.csv"
         ColSep=" ;" StringDelim='"' EscChar='"'>
   <p:ReplaceExisting>oui</p:ReplaceExisting>
   <p:CheckInWS>oui</p:CheckInWS>
   <p:CommaForLinked>oui</p:CommaForLinked>
   <p:ImportDerives>non</p:ImportDerives>
   <p:Rapport>oui</p:Rapport>
  </a:ImportCSV>
</e:fichier>
```
Version 17<br>Page 9 sur 20 Version 17 Fichier de Commandes XML

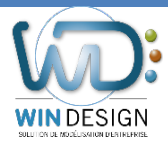

## **Description détaillée des commandes XML**

#### **Petit exemple simple**

<?xml version="1.0" encoding="ISO-8859-1"?> <WdCommand xmlns:e="http://www.win-design.com/xml/element" xmlns:a="http://www.win-design.com/xml/action" xmlns:p="http://www.win-design.com/xml/propriete"> <e:Objet name="SINISTRES" type="Bloc applicatif" stereotype="Spécifique">

 <p:caract name="libelle">Application informatique de Gestion des sinistres</p:caract> <p:caract name="alias">SINST</p:caract>

 <e:ObjetLie name="Module Sinistre Agence" type="Bloc applicatif" stereotype="Module" role="Composé de" /> <e:ObjetLie name="Module Sinistre Siège" type="Bloc applicatif" stereotype="Module" role="Composé de" />

</e:Objet>

 <e:Objet name="COMPENSATION" type="Bloc applicatif" stereotype="Spécifique"/> <e:Objet name="ENCAISSEMENT" type="Bloc applicatif" stereotype="Spécifique"/>

</WdCommand>

#### **Entête du fichier**

L'entête du fichier est obligatoire et est toujours identique :

```
<?xml version="1.0" encoding="ISO-8859-1"?>
<WdCommand xmlns:e="http://www.win-design.com/xml/element" 
       xmlns:a="http://www.win-design.com/xml/action" 
       xmlns:p="http://www.win-design.com/xml/propriete">
```
</WdCommand>

Le fichier XML comporte trois types d'informations mis en évidence par des préfixes (domaine de noms XML).

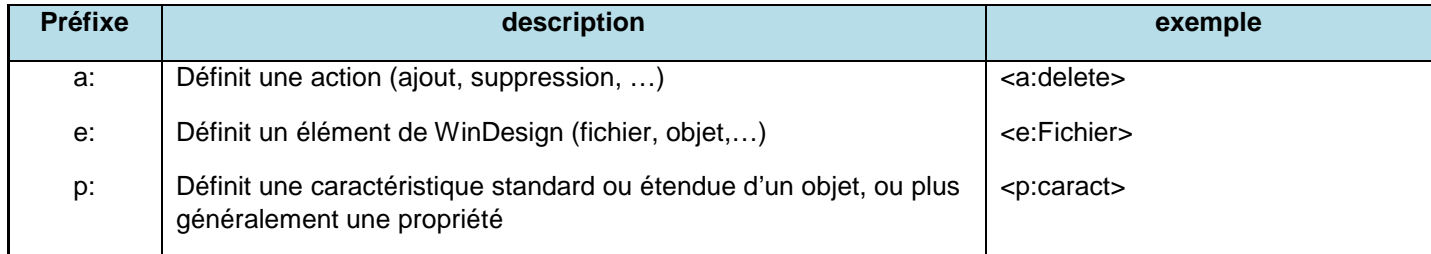

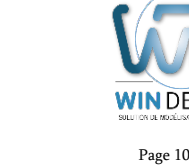

**SIGN** 

Version 17<br>Page 10 sur 20 Version 17 Fichier de Commandes XML

#### **Définition des actions**

Si aucune action n'est précisée dans le fichier XML, l'action par défaut est un ajout ou une modification.

Pour l'instant les actions sont disponibles :

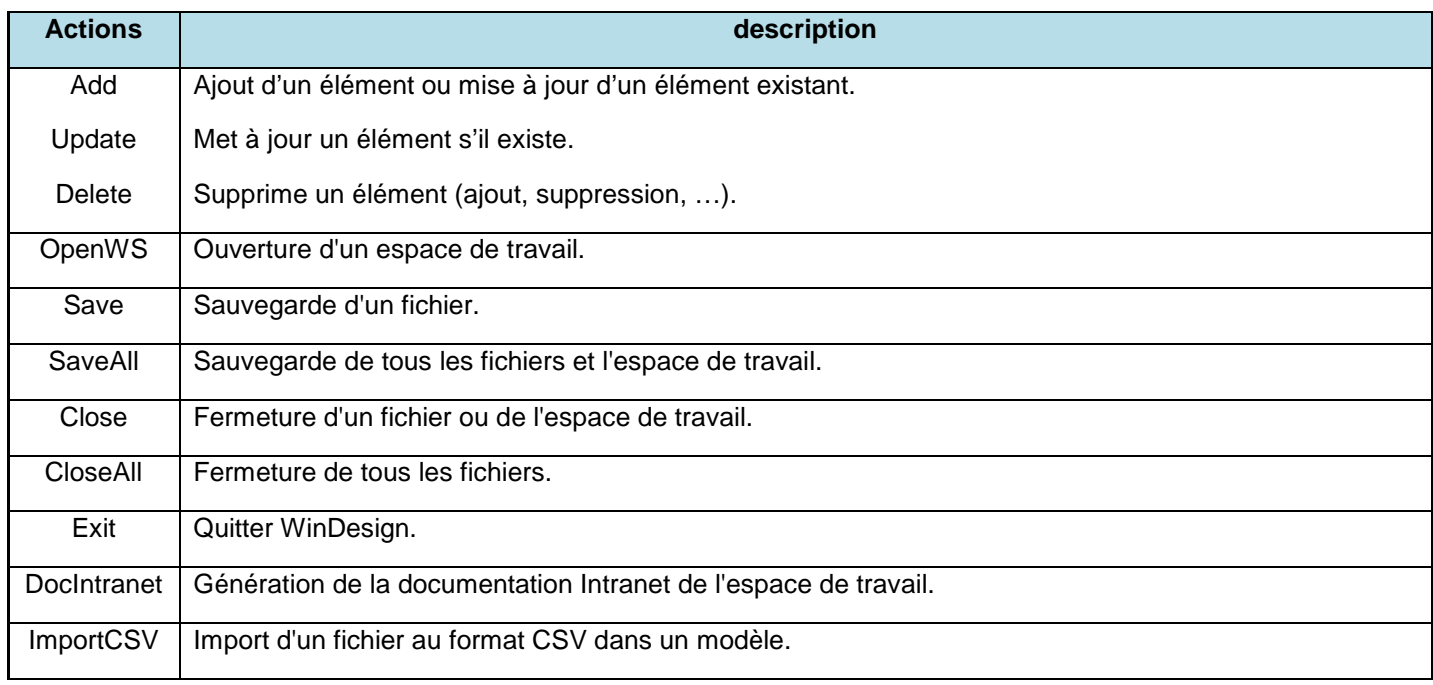

## **Définition des éléments**

Les éléments sont sur quoi porte l'action en cours. Chaque élément peut avoir des caractéristiques propres. Voici la liste des éléments disponibles :

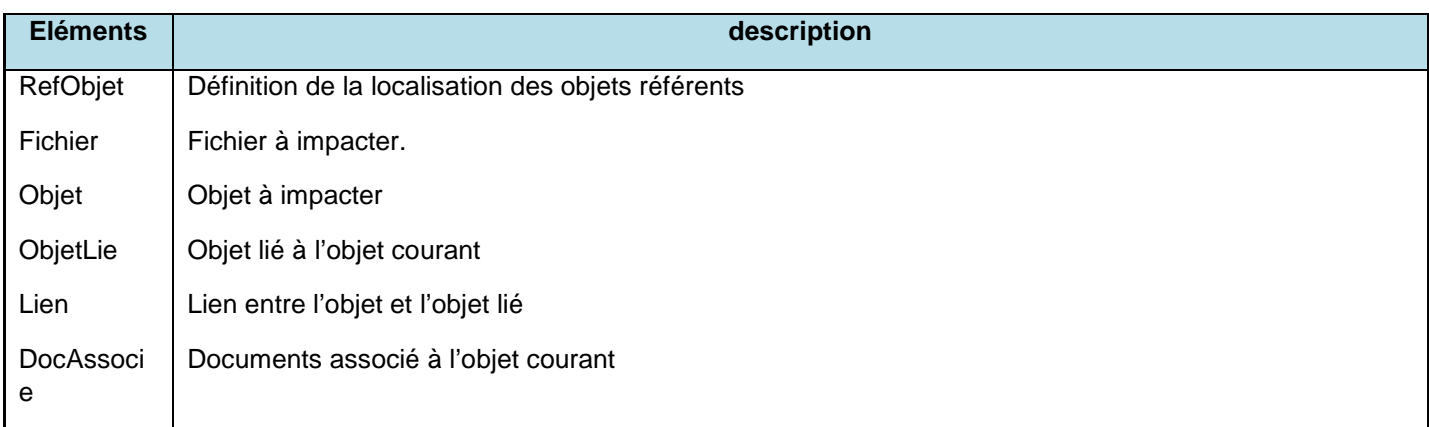

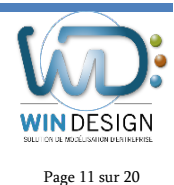

Version 17<br>Page 11 sur 20 Version 17 Fichier de Commandes XML

#### **Définition des propriétés génériques**

Les propriétés correspondent aux caractéristiques du méta-modèle des éléments (caractéristiques globales, spécifiques ou étendues). La liste exhaustive suivant les objets est accessible via l'assistant des requêtes de WinDesign.

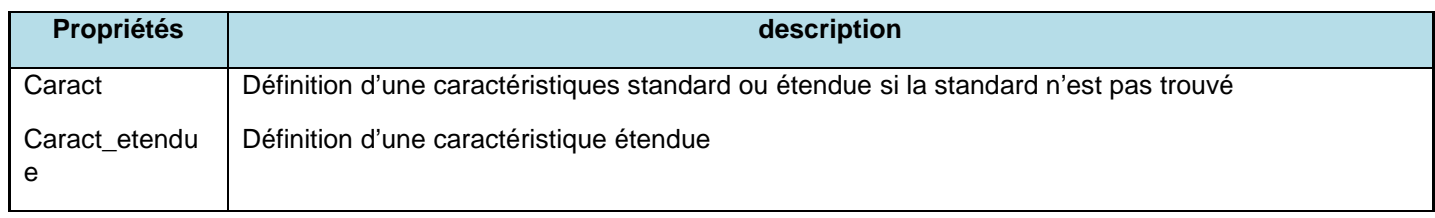

#### **Définition des valeurs**

Pour les valeurs booléennes voici les valeurs possibles :

- 1, vrai, oui, true, yes
- 0, faux, non, false, no
	- o **Description de WdCommand**

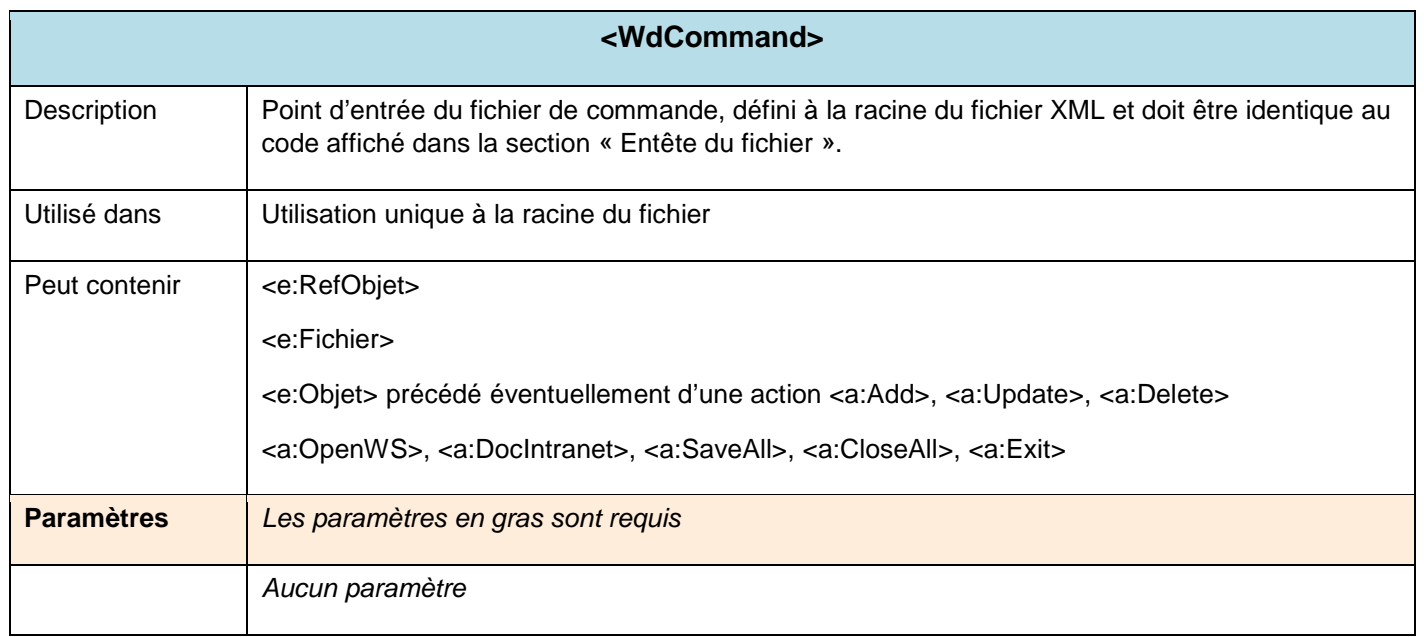

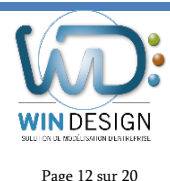

Version 17<br>Page 12 sur 20 Version 17 Fichier de Commandes XML

## **Description de l'élément RefObjet**

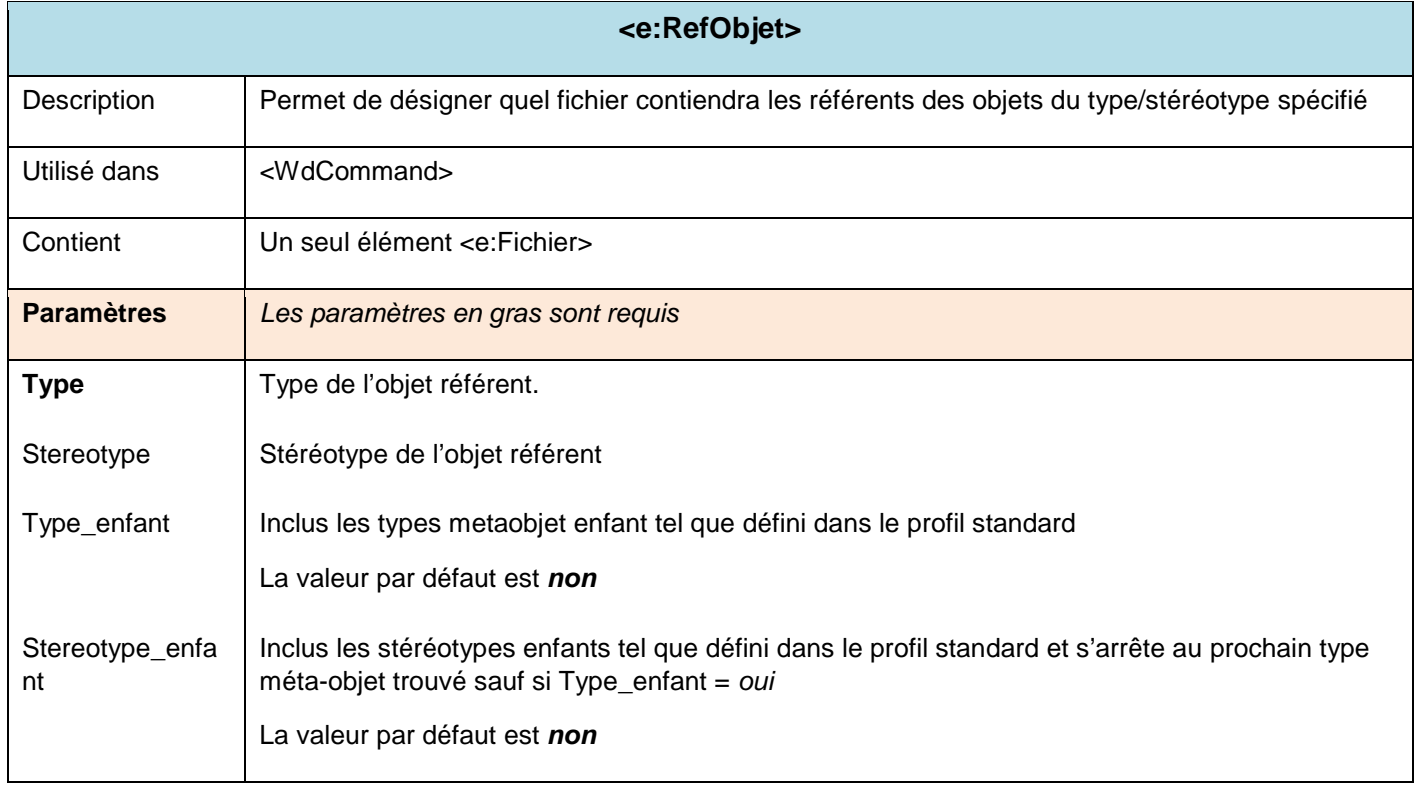

## **Description de l'élément Fichier**

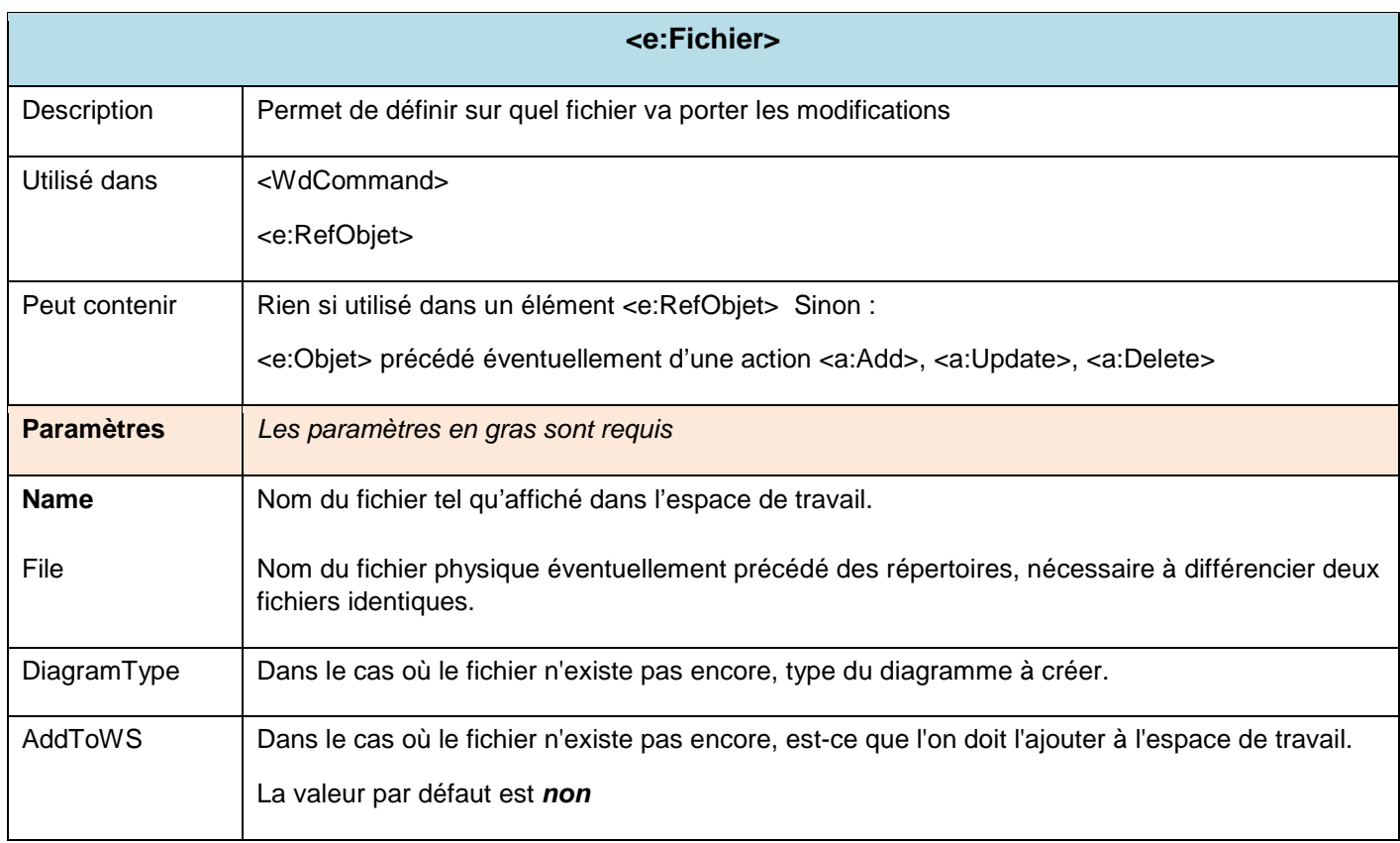

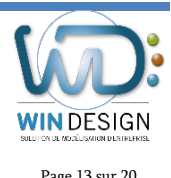

Version 17<br>Page 13 sur 20 Version 17 Fichier de Commandes XML

## **Description de l'élément DocAssocie**

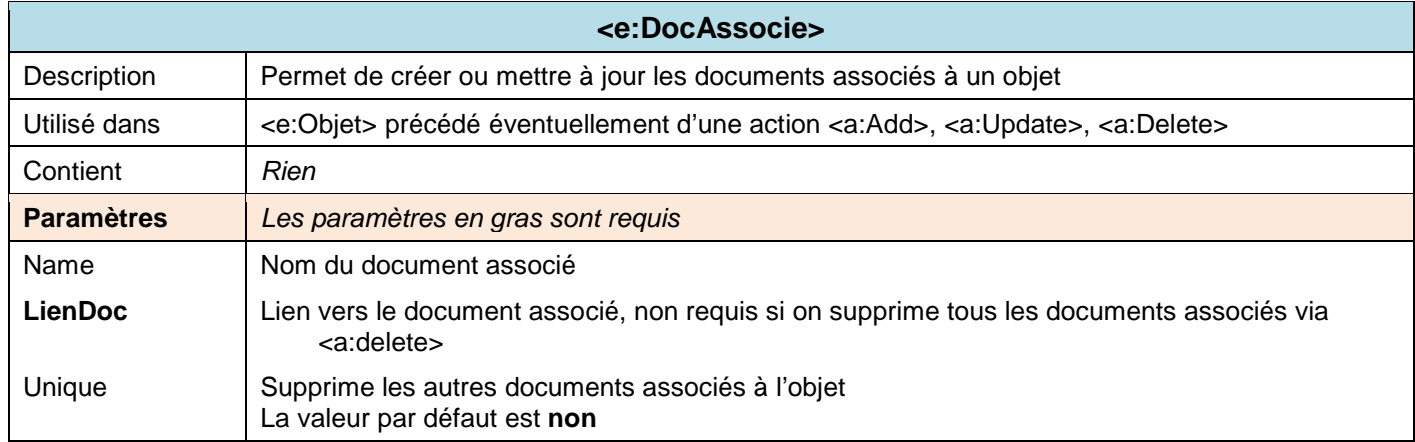

## **Description de l'élément Objet**

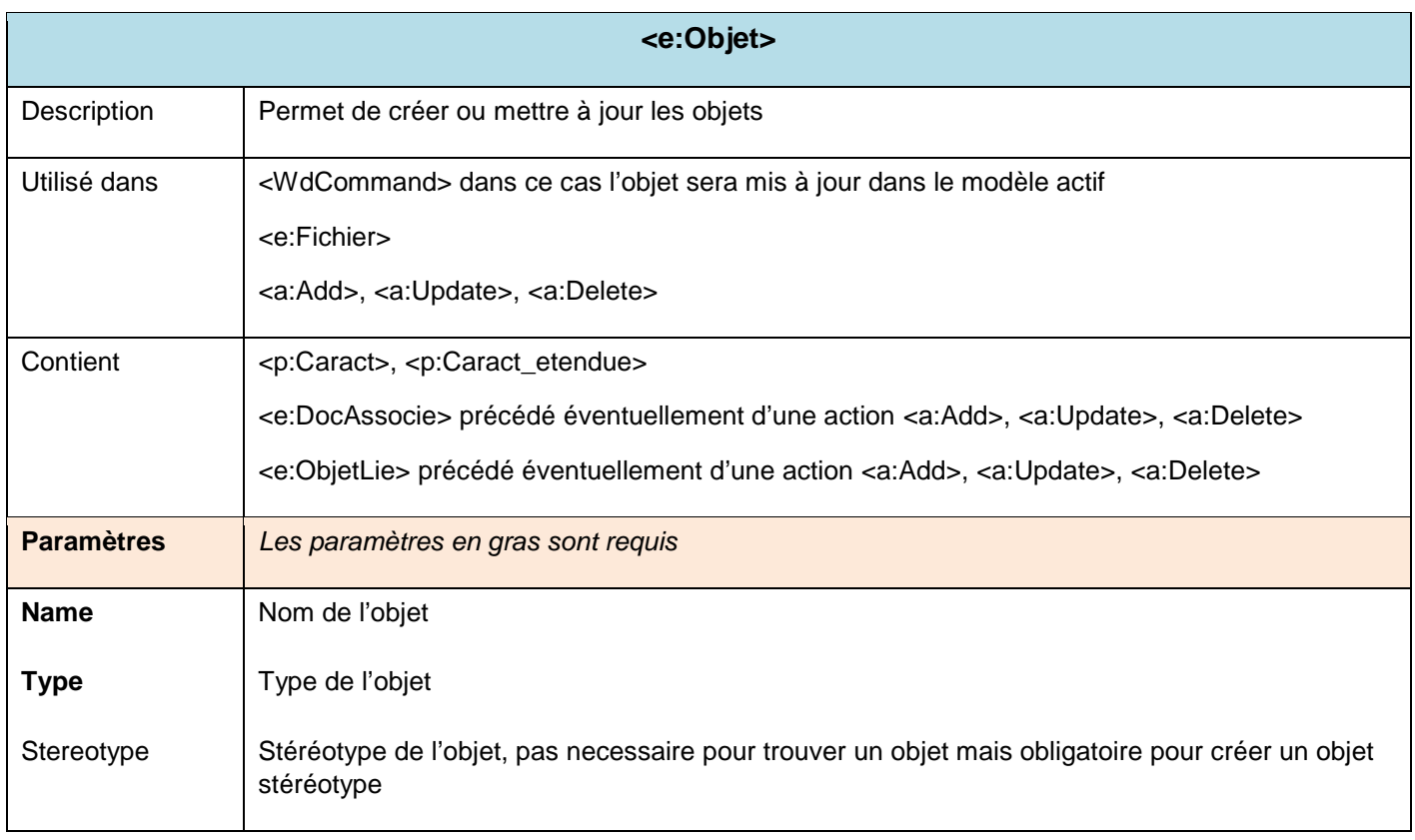

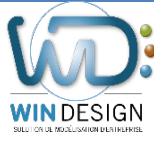

Version 17<br>Page 14 sur 20 Version 17 Fichier de Commandes XML

## **Description de l'élément ObjetLie**

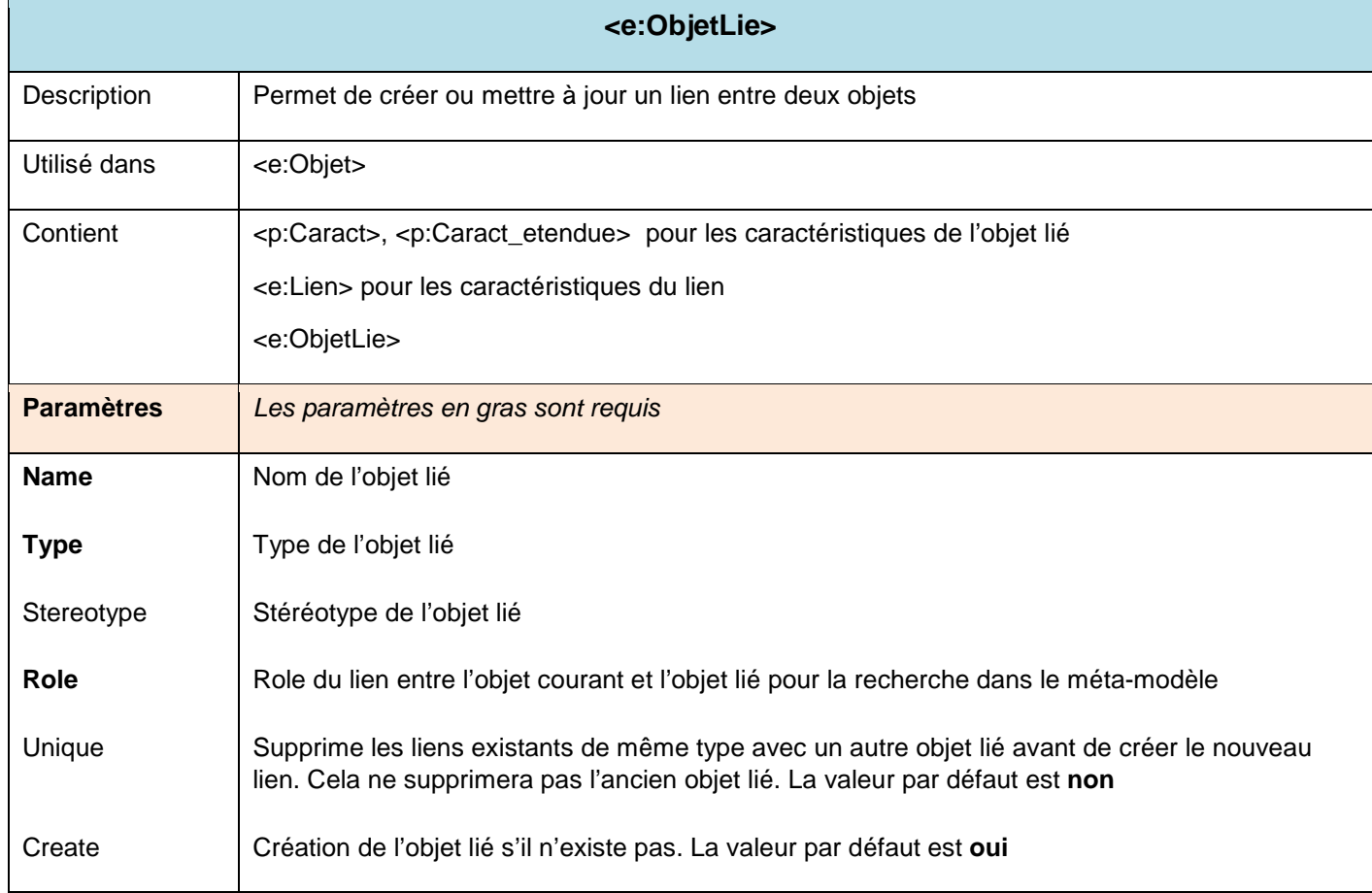

## **Description de l'élément Lien**

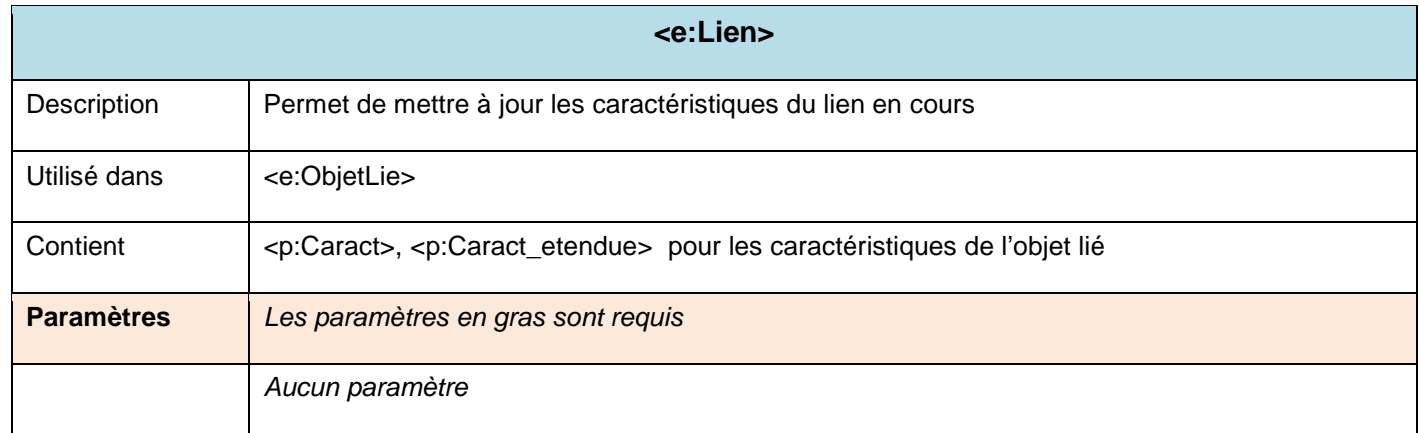

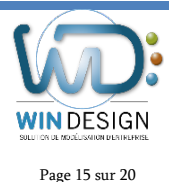

## **Description des propriétés Caract et Caract\_etendue**

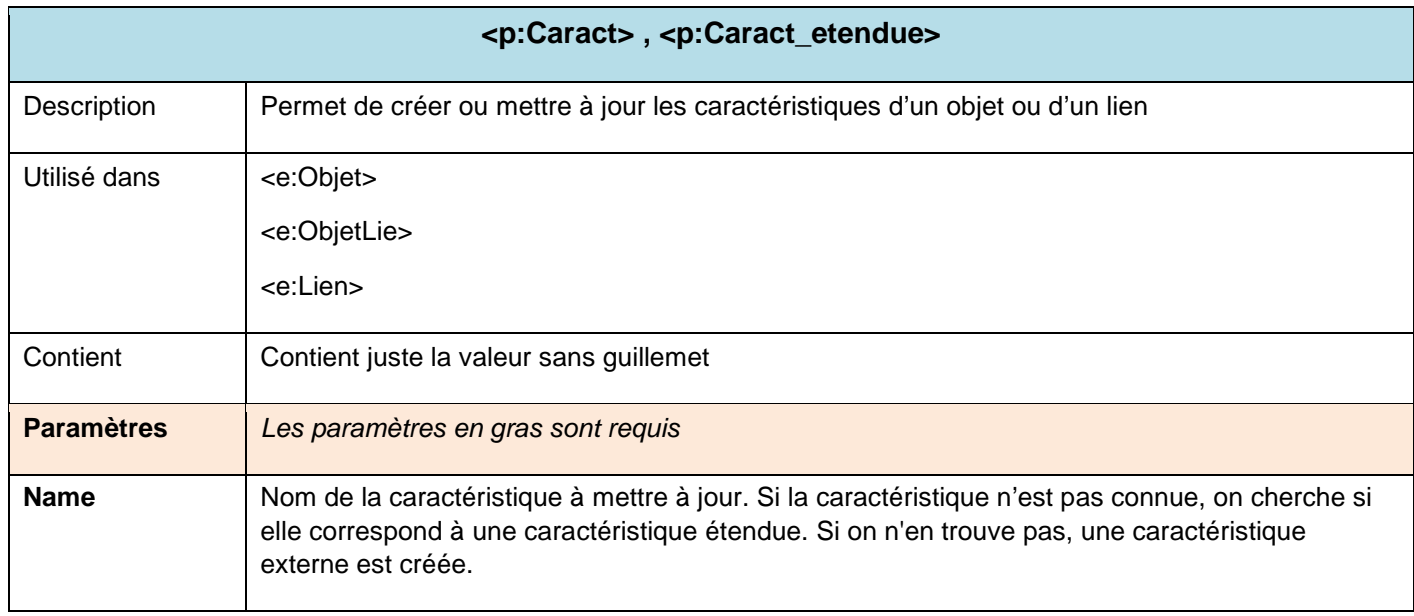

## **Description des actions Add, Update et Delete**

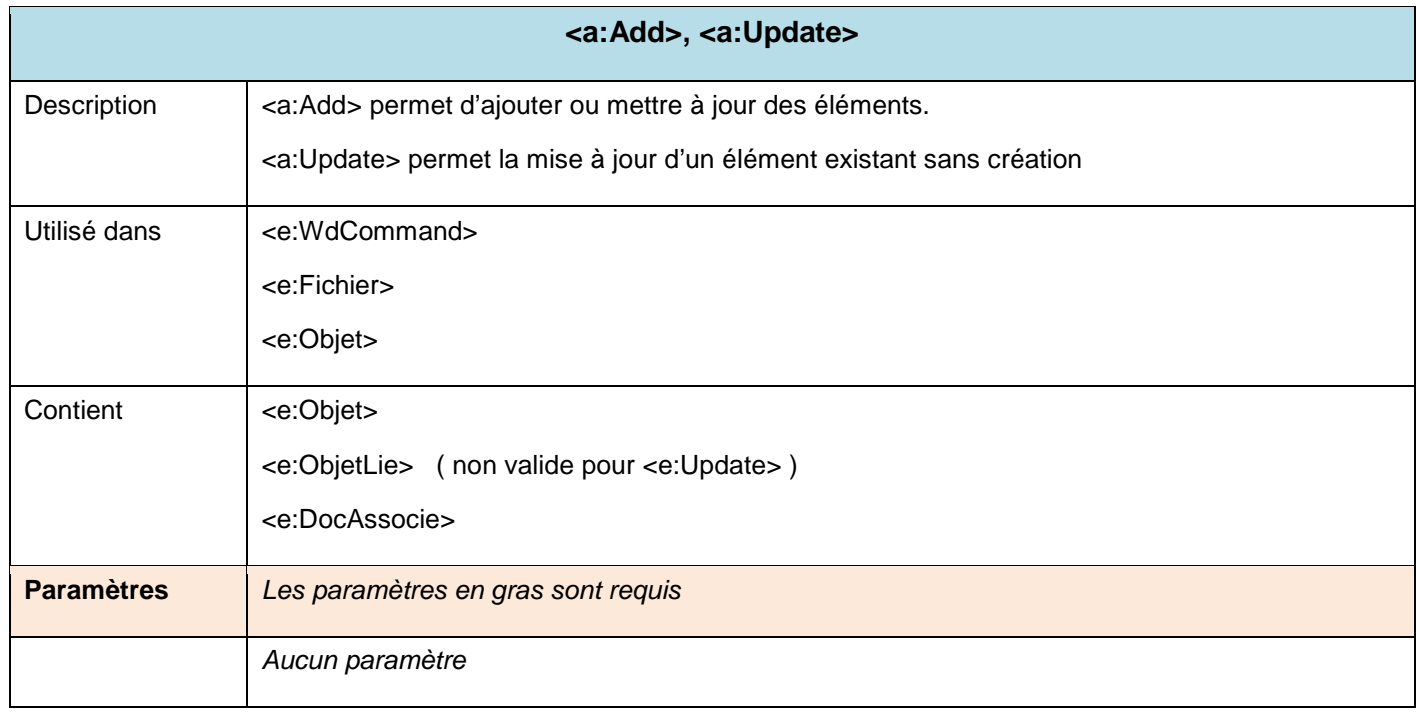

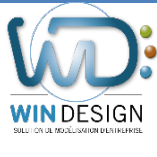

Version 17<br>Page 16 sur 20 Version 17 Fichier de Commandes XML

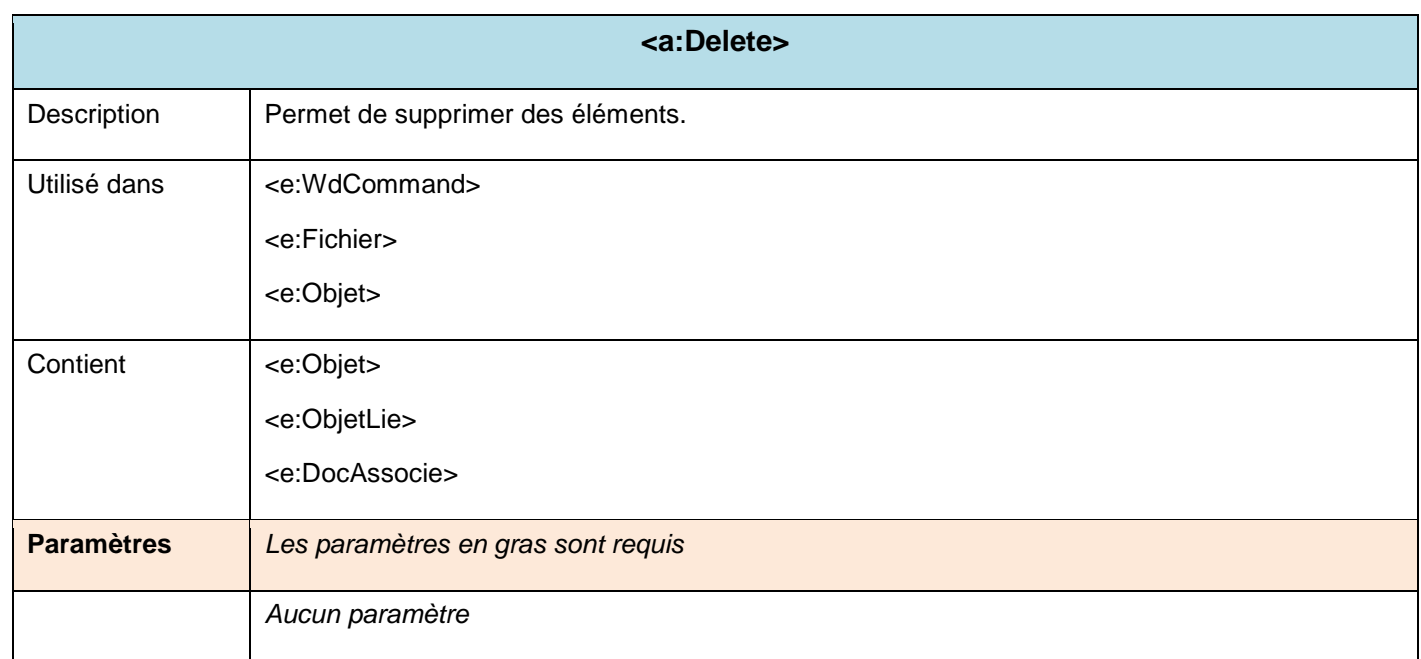

## **Description de l'action DocIntranet**

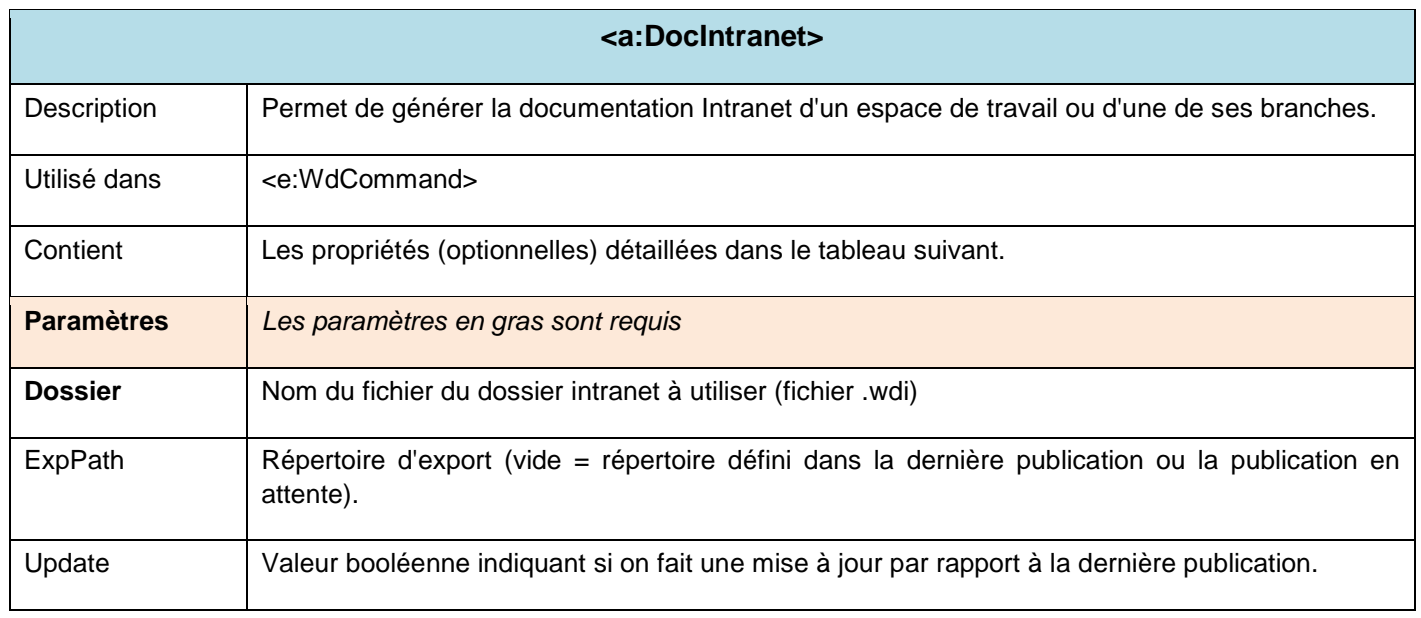

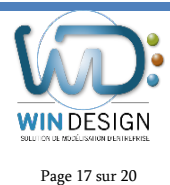

Version 17<br>Page 17 sur 20 Version 17 Fichier de Commandes XML

### **Description de l'action ImportCSV**

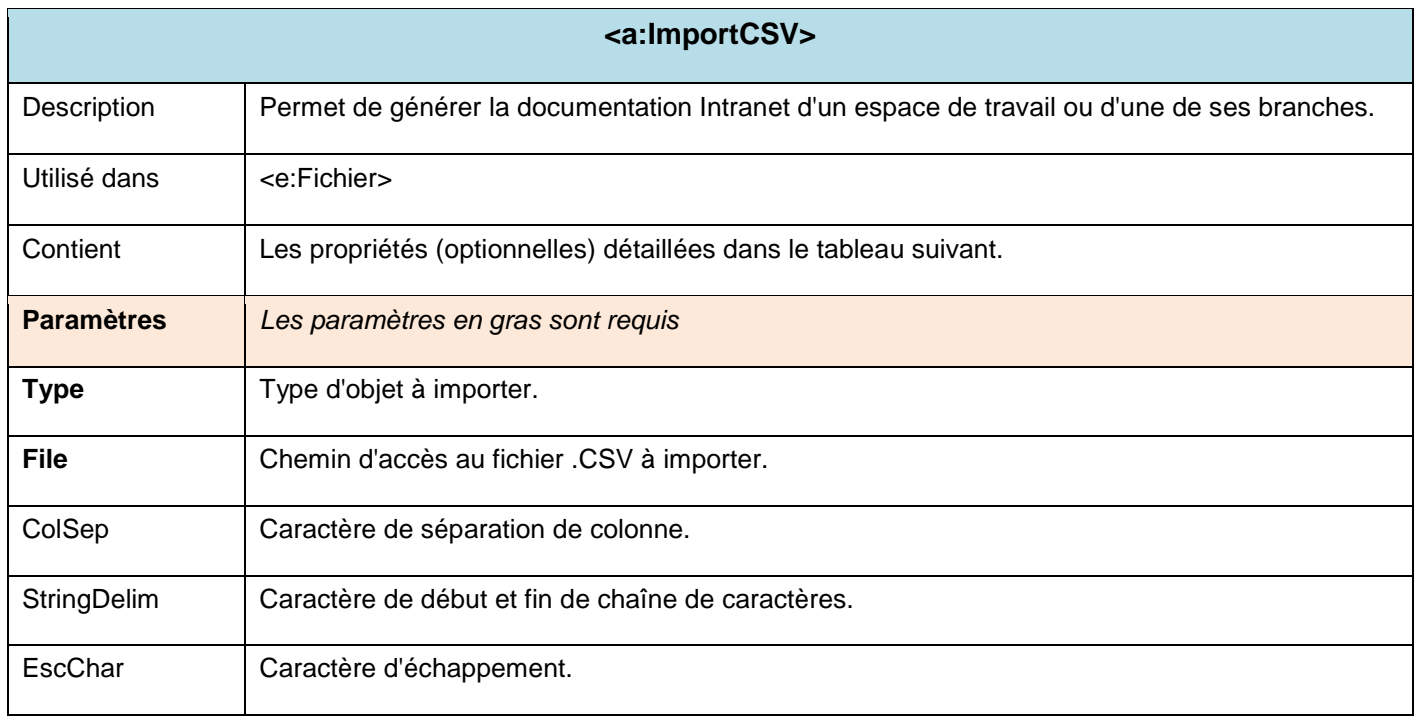

## **Définition des propriétés de l'action ImportCSV**

Les propriétés correspondent aux paramètres de l'assistant d'import CSV.

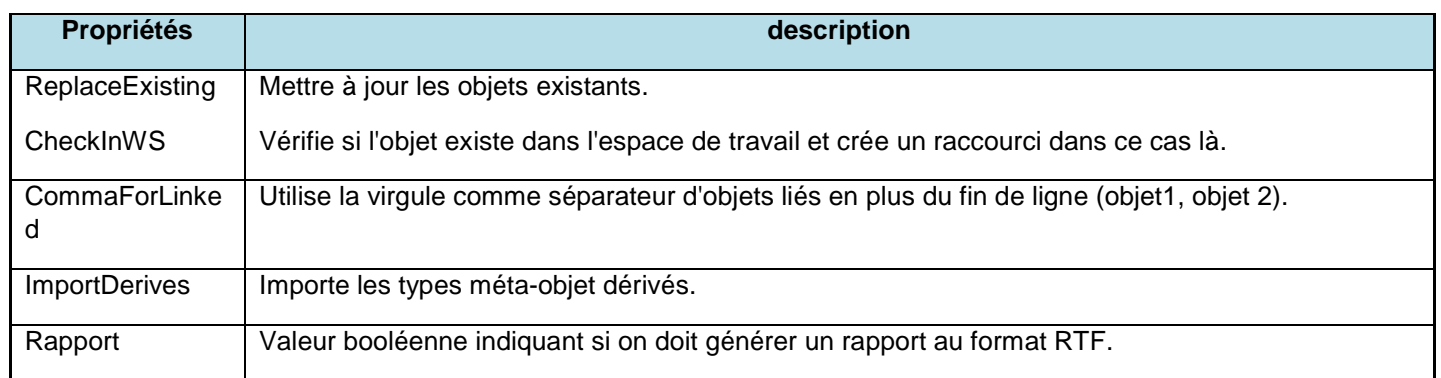

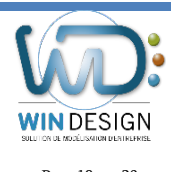

## **Description de l'action OpenWS**

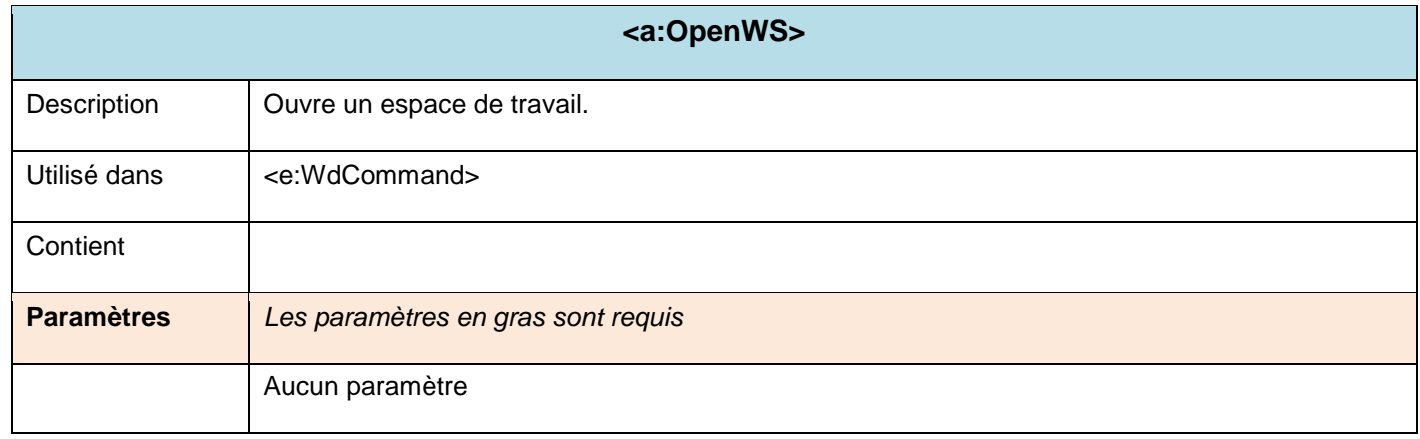

## **Description de l'action Save**

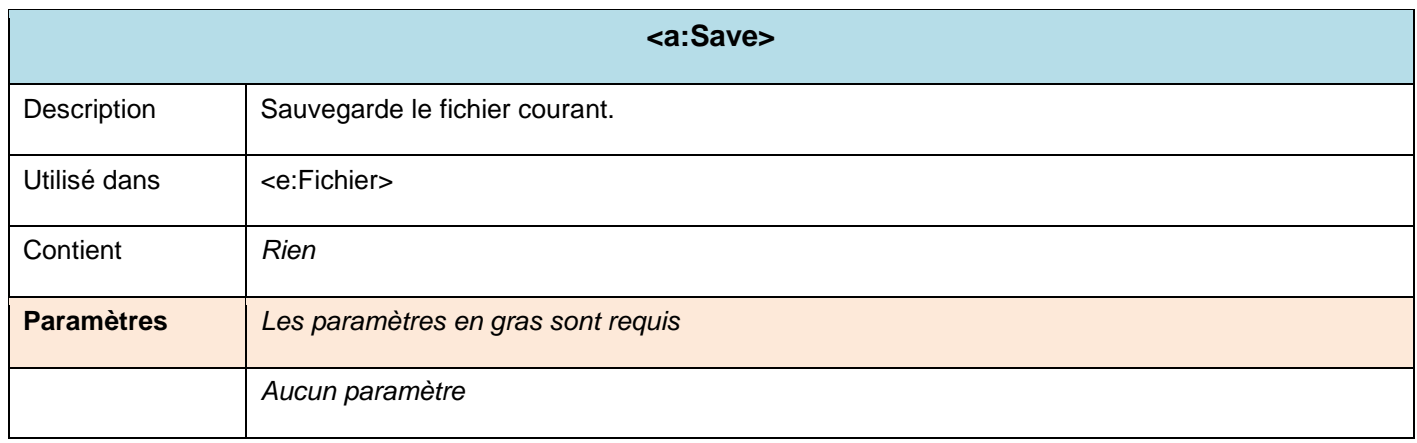

## **Description de l'action SaveAll**

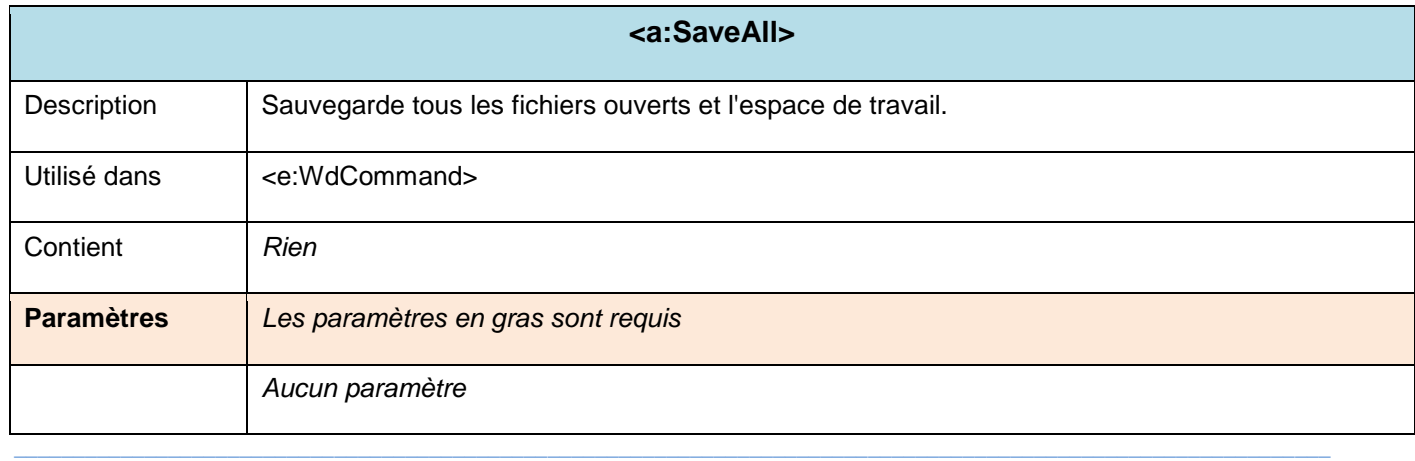

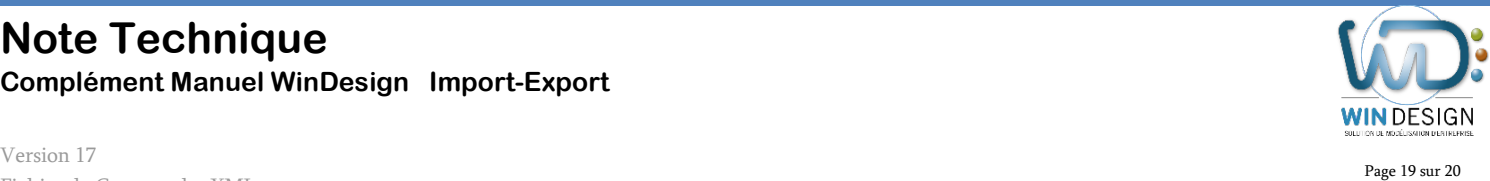

# **Description de l'action Close**

Fichier de Commandes XML

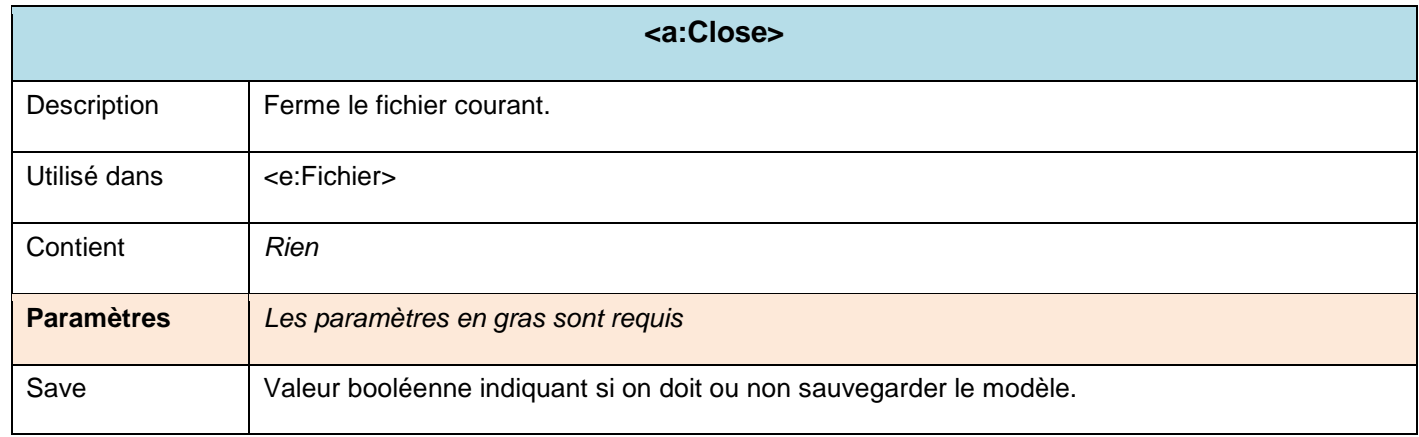

## **Description de l'action CloseAll**

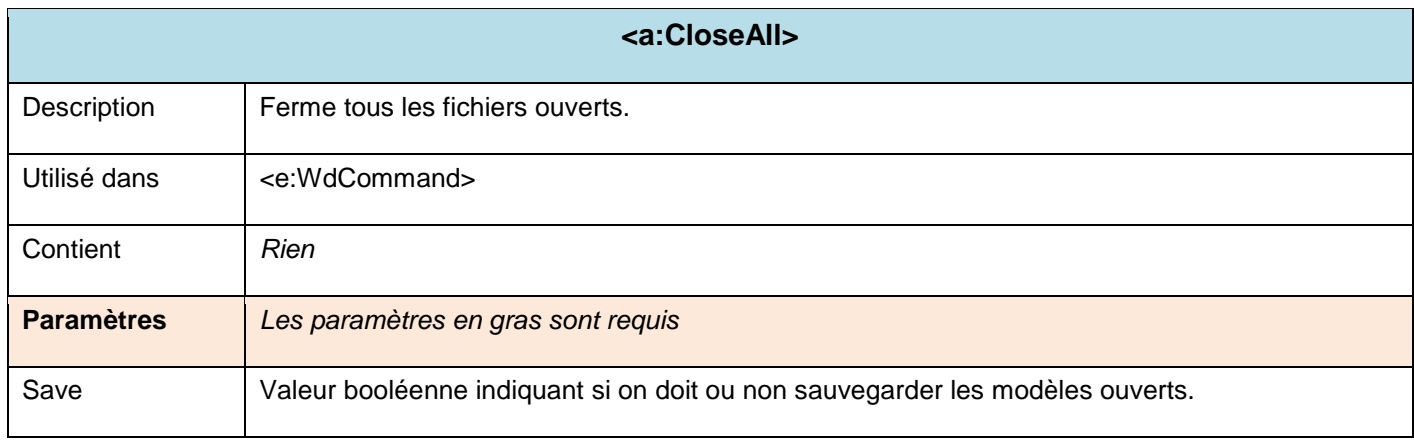

#### **Description de l'action Exit**

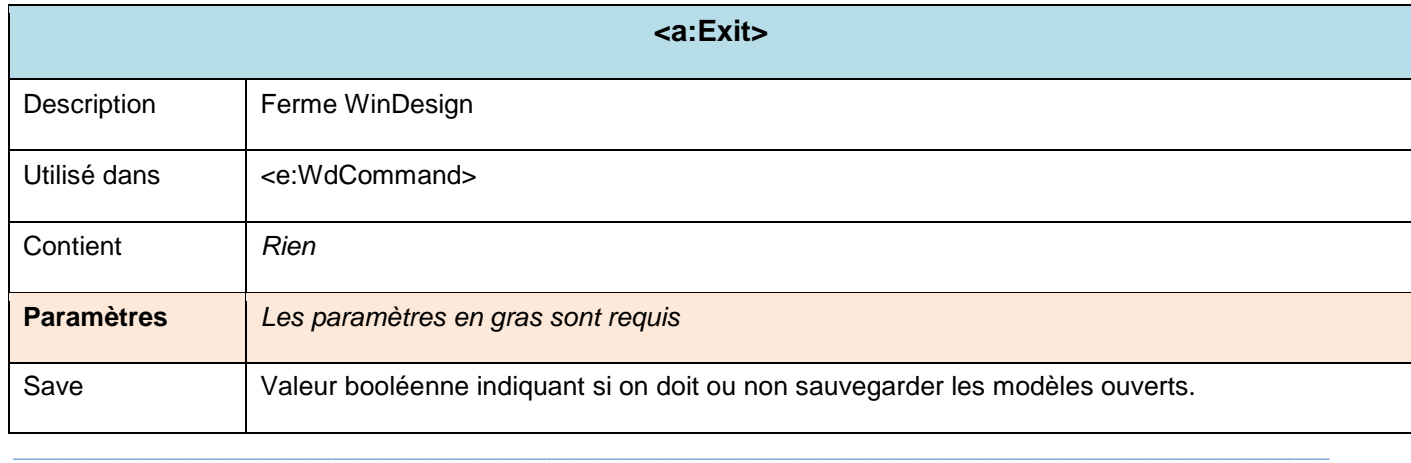

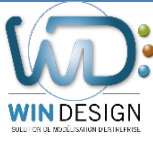

## **Détail des commutateurs de la ligne de commande**

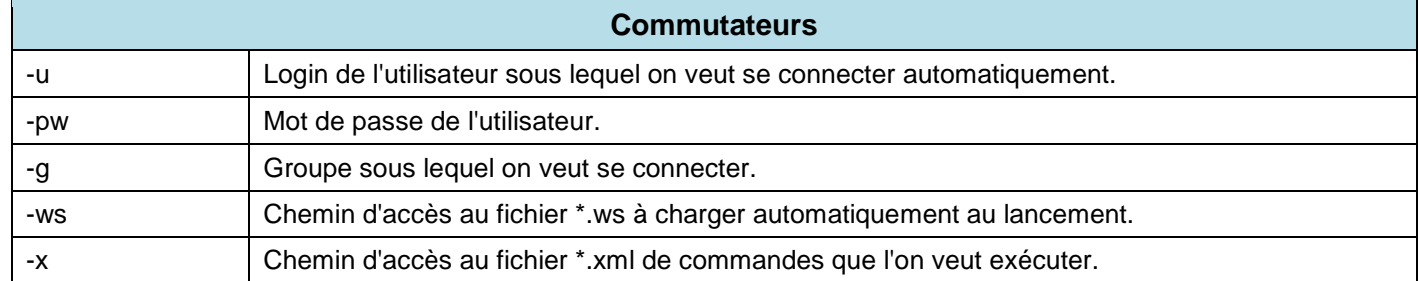

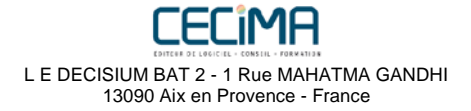